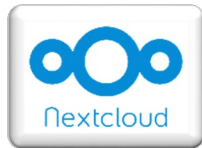

## **NextCloud**

Die App "NextCloud" verbindet dich mit unserem Server in der Schule. Unser Server wird also zu einer Cloud. Du kannst auf deine Dateien in der Schule daheim zugreifen und deine Dateien von daheim in deine Schulverzeichnisse laden. Du kannst auch Dateien teilen und so z.B. an Lehrer und Lehrerinnen abgeben.

Für die NextCloud kann man auch eine App für das Handy oder Tablet herunterladen und die Cloud dann ganz einfach über das Handy oder das Tablet bedienen. Falls es Fragen dazu gibt, dann wende dich bitte an Frau Egelhaaf.

## Gehe auf die Internetseite [https://nextcloud.sz-bisingen.logoip.de/](https://nextcloud.sz-bisingen.logoip.de/index.php/login)

- Melde dich dort mit deinem Benutzernamen und dem Kennwort an, mit dem du dich auch in der Schule anmeldest.
- Wenn du dein Kennwort nicht mehr kennst, dann sage dies bitte Frau Egelhaaf oder deinem Lehrer / deiner Lehrerin.
- Wenn du später nochmals Probleme bei der Anmeldung haben solltest, dann schreibe Frau Egelhaaf eine E-Mail (susann.egelhaaf@rs-bisingen.de).
- **Du darfst dich niemals mit dem Benutzerkonto von jemand anderem anmelden. Weder in der Schule noch über die Cloud!**

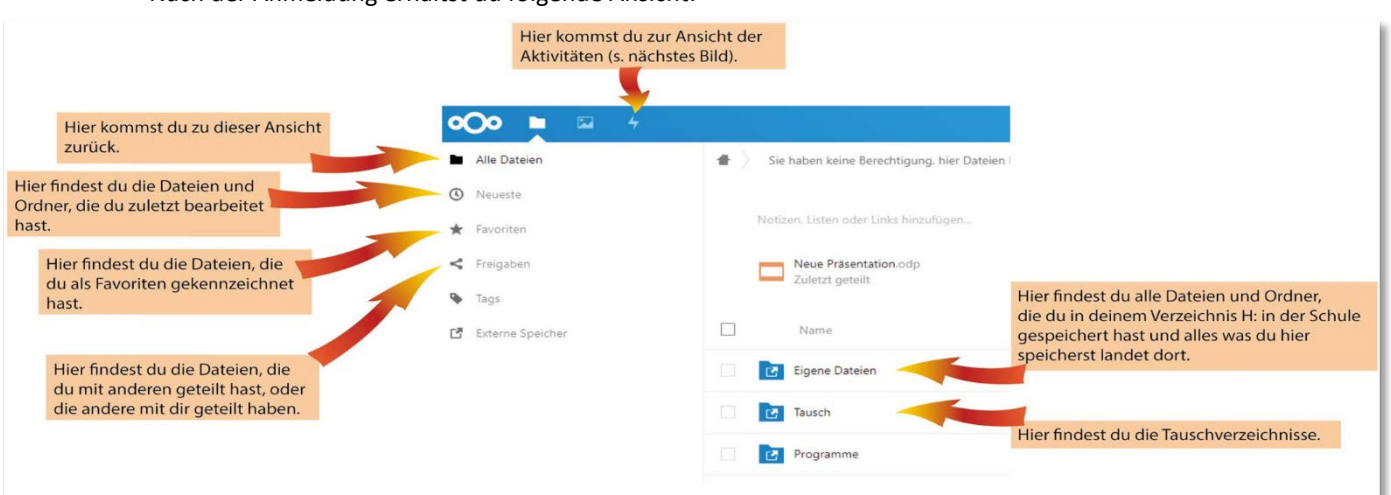

Nach der Anmeldung erhältst du folgende Ansicht:

## Unter Aktivitäten findest du Folgendes:

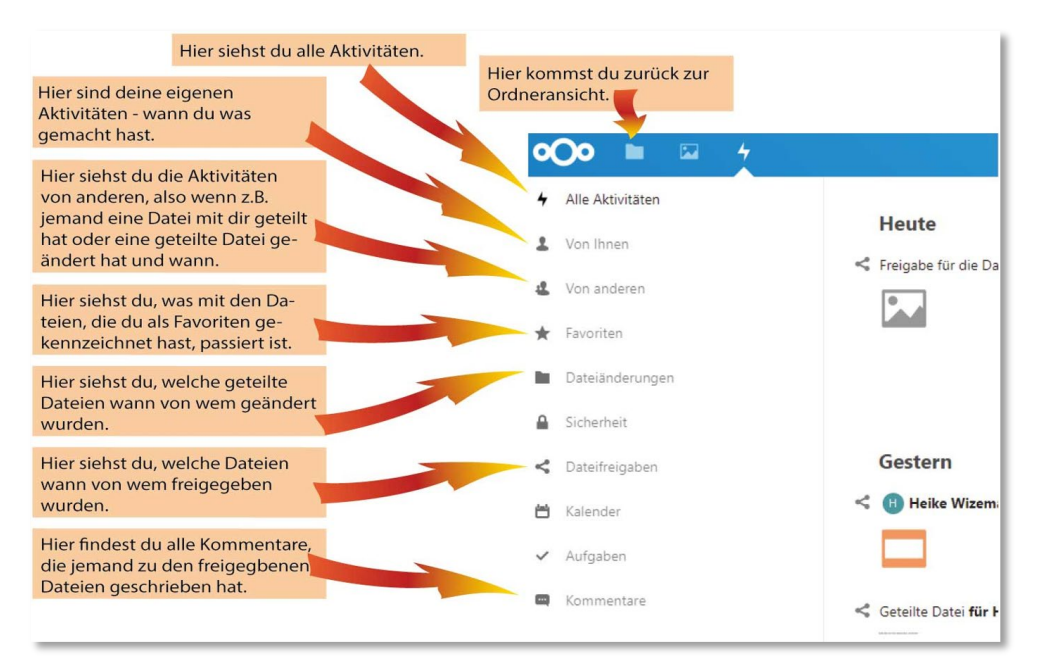

Um eine Datei zu speichern, gehst du z.B. unter Dateien auf "Neueste".

- Dort wählst du eine Datei aus und gehst mit der Maus auf die drei Pünktchen.
- Hier gehst du auf "Herunterladen" und speicherst die Datei auf deinem Computer in einem geeigneten Ordner.
- Nun kannst du sie z.B. bearbeiten.

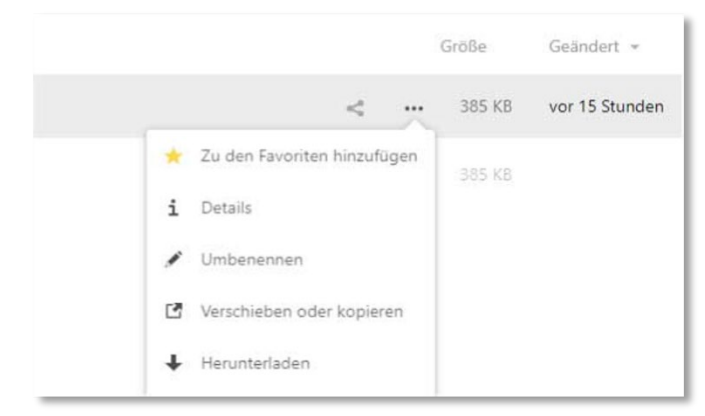

Eine Datei beim Lehrer / bei der Lehrerin abgeben

- Du suchst dir in der Cloud einen Ordner aus.
- Dann gehst du auf das Plus und dann auf "Datei hochladen".
- Nun musst du die Datei auf deinem Computer suchen und auf "öffnen" gehen. Jetzt ist die Datei in der Cloud.
- Anschließend musst du deine Datei nur noch mit dem Lehrer / der Lehrerin teilen:

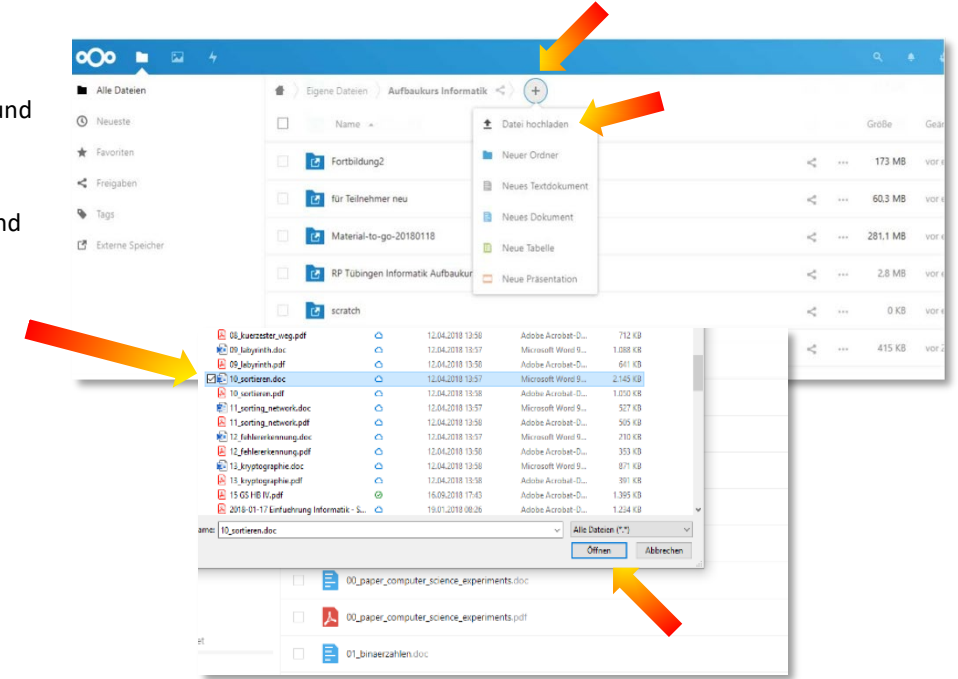

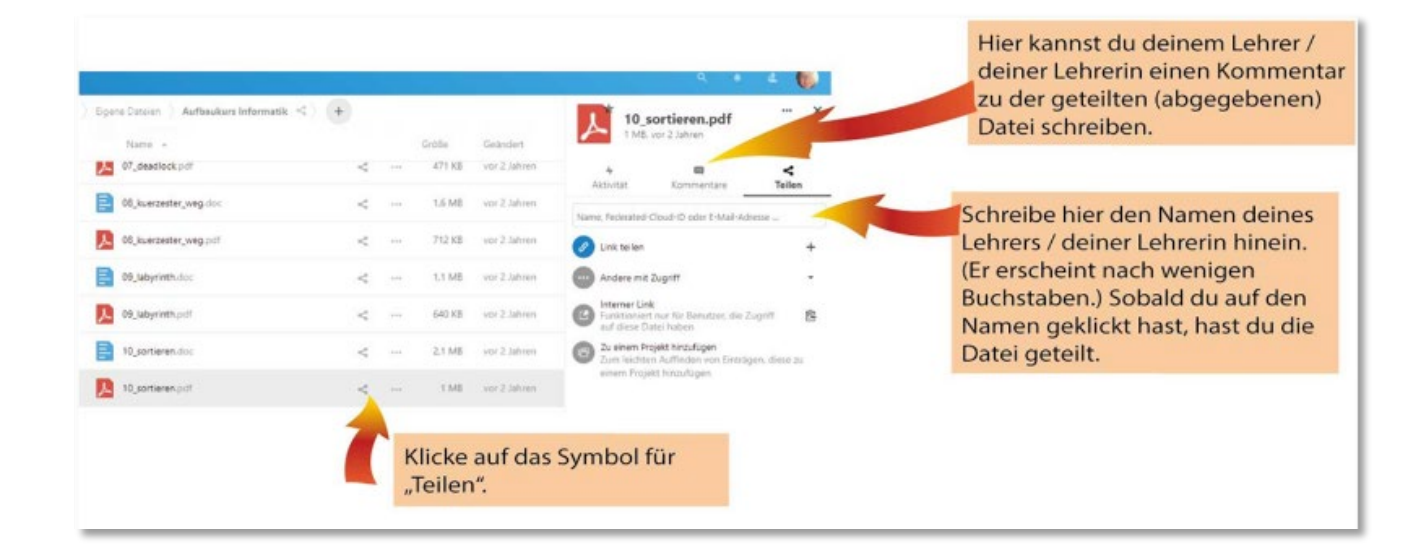